# **WBARS - XML Import Documentation - For End Users**

## **Initiating the XML Upload**

The XML upload is done as a file upload to the WBARS website. If the user has XML import rights they will have a button labeled "Import" on the Projects Page.

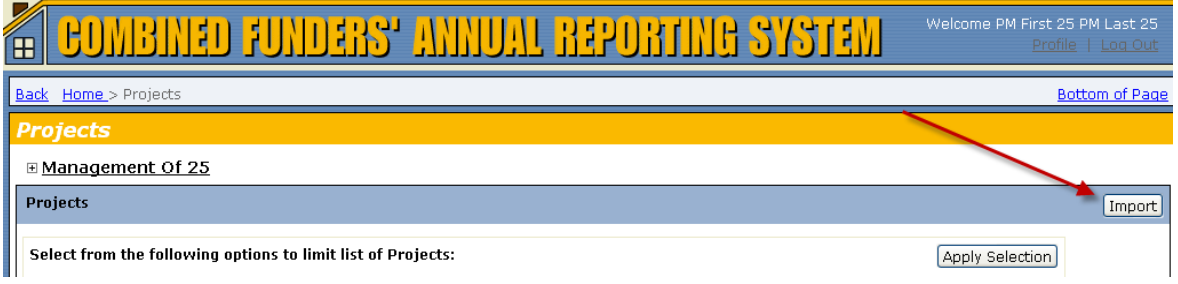

## **Who Can Import**

The WBARS system has organizations and contacts. Contacts are a member of only one organization. In order to be able to import for a site the contact must be an administrator of their organization, their organization must be a "Project Property Manager" organization, and their organization must be configured as the "Contractor / Owner Organization" for each site being imported.

#### **Contact Page**

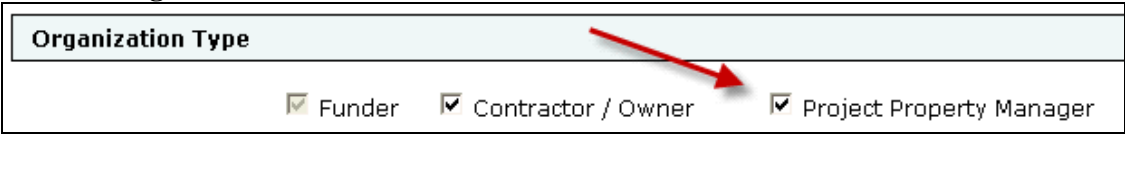

#### **Organization Page**

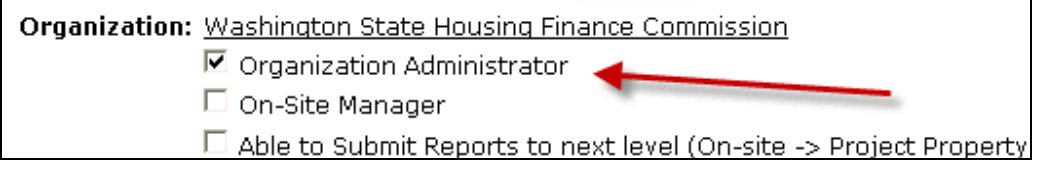

#### **Project Page**

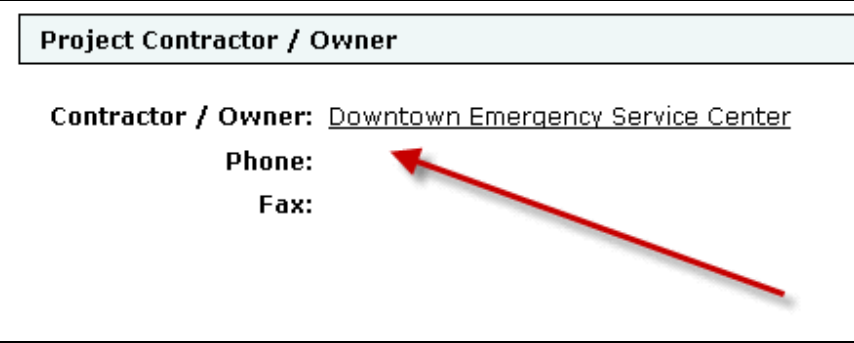

### **Importing**

On the XML Data Import page choose the year of the import, click "Browse" and choose the file you downloaded from your system, and click "Import".

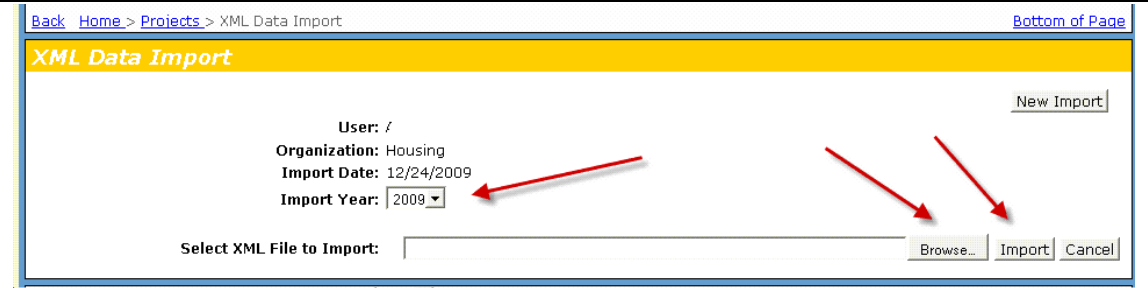

After clicking on "Import" you may see a validation message indicating something that is not allowing the import. If this is the case you may need to work with your vendor or a funding organization to find out how to get the issue fixed.

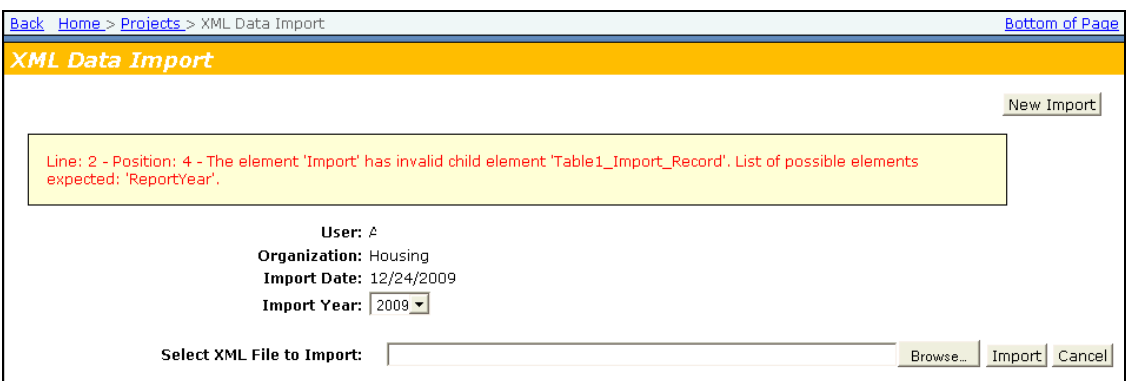

If there are no issues preventing the import then the import will continue and when it is complete the results will both be displayed and emailed to the contact that is doing the import. If there are any issues with individual records these will be called out in

validation messages. This page is stored and will continue to be available from the link in the email. It does require a login for viewing.

If there are errors on the import you may need to work with your vendor or a funding organization to find out how to get the issue fixed.

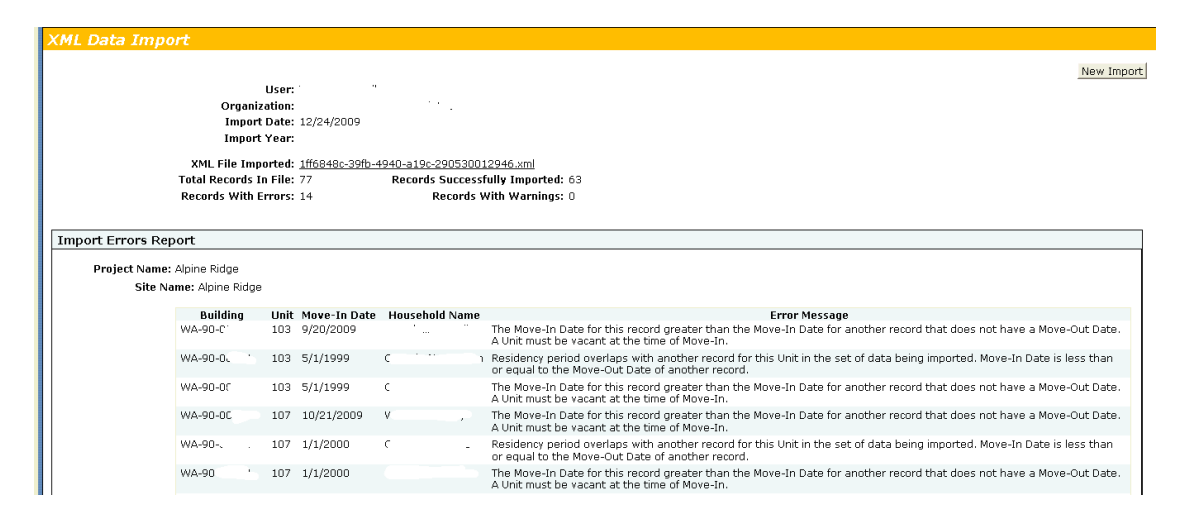